# **dcron-cli Documentation**

*Release 0.1*

**Pim Witlox**

**Aug 28, 2019**

### **Contents**

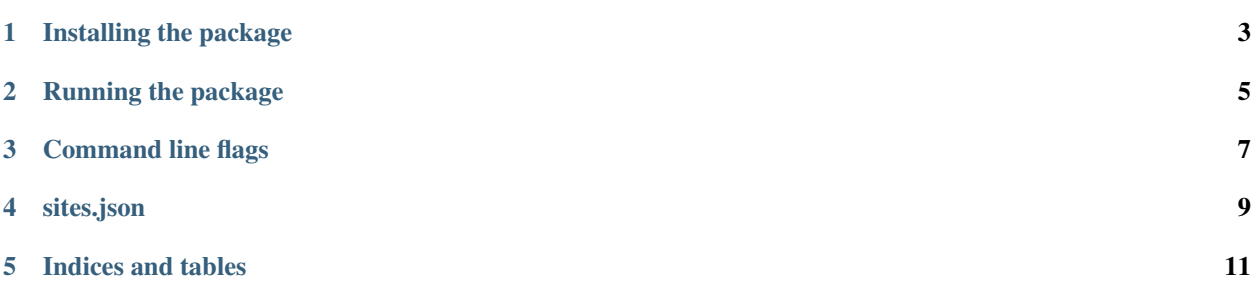

The aim of [dcron](https://github.com/witlox/dcron) is to offer cron like behaviour spanning multiple machines. This is a command line interface for interacting with [dcron.](https://github.com/witlox/dcron)

### Installing the package

<span id="page-6-0"></span>You need python 3.4+ or higher to run this package. The package can be installed using pip install dcron-cli.

Running the package

<span id="page-8-0"></span>Our package is self contained, so you can start it by simply calling  $dcron-cli$ .

#### Command line flags

#### <span id="page-10-0"></span>Usage: dcron-cli [OPTIONS] COMMAND [ARGS]. . .

This CLI allows you to manage dcron installations. Check your config file for settings, the default location is in your home folder under *~/.dcron/sites.json*.

#### Options:

- -c, --config-file TEXT configuration file (created if not exists, default: ~/.dcron/sites.json)
- -s, --site-name TEXT Name of the site to interact with (default: *default*)
- -m, --selection-mechanism TEXT selection mechanism for communicating with our clusters (first, last, random, *ip*, default: first)
- -help Show this message and exit.

Commands: a add a site add add job to cluster details job details from cluster export export jobs on cluster import import jobs on cluster info get site info jobs show cluster jobs kill kill defined job on cluster logs job logs from cluster ls list all site names remove remove job from cluster rm remove an existing site run run defined job on cluster running show running cluster jobs status show cluster status

#### sites.json

<span id="page-12-0"></span>Sites is a JSON serialized file which has the following form:

[{"\_type": "site", "name": "default", "servers": "[\"localhost\"]", "port": 8080, "ssl ˓<sup>→</sup>": false, "log\_level": "info", "username": "", "password": ""}]

In order to add a site, add a block between brackets and fill in the name and servers (optionally configure http basic authentication with username and password.

Indices and tables

- <span id="page-14-0"></span>• genindex
- modindex
- search